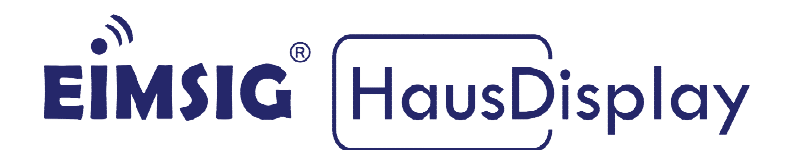

# **VELUX Interface KLF 050 für Somfy**  *IO* **Funk Anleitung zur Einbindung eines in die EiMSIG smarthome Z200**

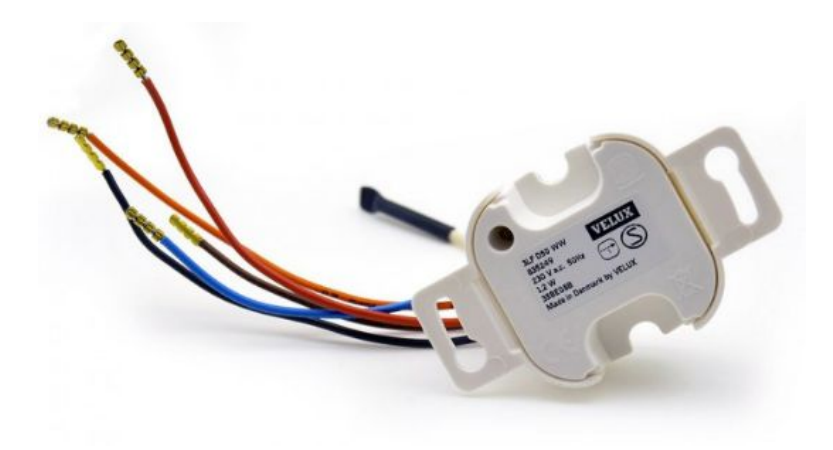

# **Kurz Kurzinformatio information n**

Diese Anleitung bezieht sich auf die EiMSIG Smarthome Zentrale und nicht auf Diese Anleitung bezieht sich auf die EiMSIG Smarthome Zentrale und nicht auf<br>das EiMSIG HausDisplay. Beachten Sie bitte bei der Installation der von uns gelieferten Komponenten die originale Installationsanleitung des jeweiligen Produktes sowie die Herstellerangaben. Ein Nichtbeachten kann zu Schäden oder Garantieverlust führen. Die Installation ist von einer Elektrofachkraft durchzuführen. ome Zentra<br>er Installati<br>ısanleitung

# **Inhaltsverzeichnis**

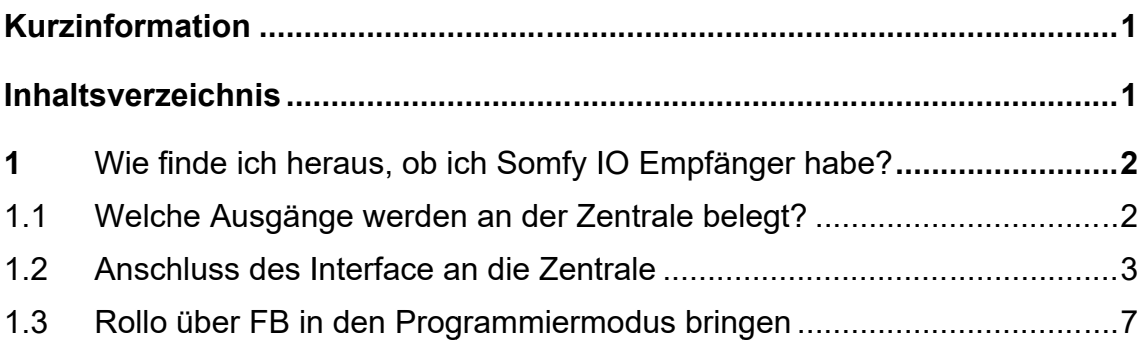

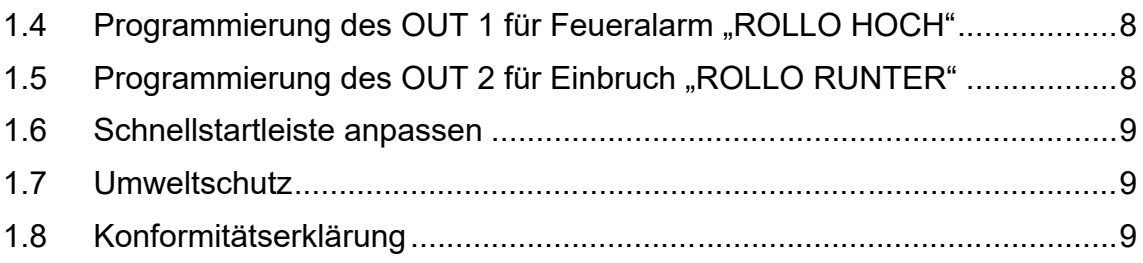

#### **1 Wie finde ich heraus, ob ich Somfy IO Empfänger habe?**

Auf Ihrer vorhandenen My oder Somfy Fernbedienung finden Sie ein Symbol, welches Ihnen den Funkstandard signalisiert. Bei einem IO System finden Sie das abgebildete Zeichen. Die Steuerung erfolgt durch ein VELUX Interface KLF 050.

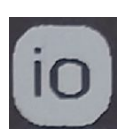

#### Hinweis:

Mit dem Interface können Sie nur eine Rollogruppe ansteuern. Lernen Sie das Interface in alle Rollos ein, um diese bei Feuer oder Einbruch zu fahren.

#### **1.1 Welche Ausgänge werden an der Zentrale belegt?**

Das Interface benötigt für die AUF/AB Steuerung zwei Ausgänge an der Zentrale. In dieser Beschreibung nutzen wir die Ausgänge OUT1 und OUT 2 für das IO Interface. Sollten diese beiden OUTs schon belegt sein, so nutzen Sie den OUT3 / OUT4.

#### **1.2 Anschluss des Interface an die Zentrale**

Schließen Sie das Interface wie hier abgebildet an die Zentrale an und zum Schluss an die 230 Volt Wechselspannung.

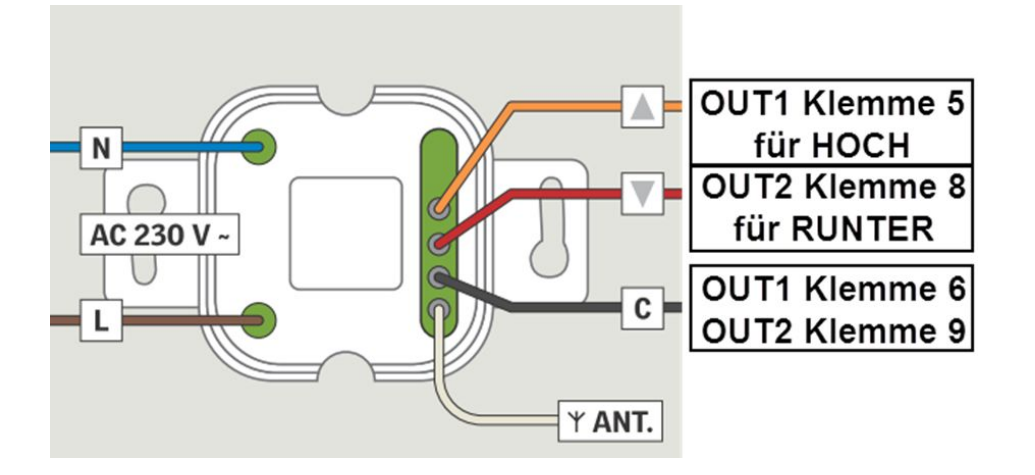

#### **1.3 Rollo über FB in den Programmiermodus bringen**

Das Produkt, das vom Interface angesteuert werden soll, zur Registrierung vorbereiten wie in der jeweiligen Anleitung beschrieben.

**1.** Drücken Sie den PROGRAMMIER-Knopf am bereits vorhandenen Handsender oder Wandtaster für ca. 2 Sekunden bis das Rollo mit AUF/AB quittiert. Das Rollo befindet sich nun im Programmiermodus.

#### **OBEN:**

Wandtaster mit PROG.-Taste auf Rückseite

#### **UNTEN:**

Fernbedienung mit PROG.-Taste auf Rückseite unten.

Der Schritt 2 muss innerhalb von 10 Minuten vollendet werden.

**2.** Den **SET-Knopf** kurz - maximal 1 Sekunde - drücken, bis das Rollo quittiert.

Das Rollo kann jetzt über das Interface bedient werden.

Hinweis: Falls das Zeitlimit von 10 Minuten überschritten wurde, muss das Produkt erneut für die Registrierung vorbereitet werden.

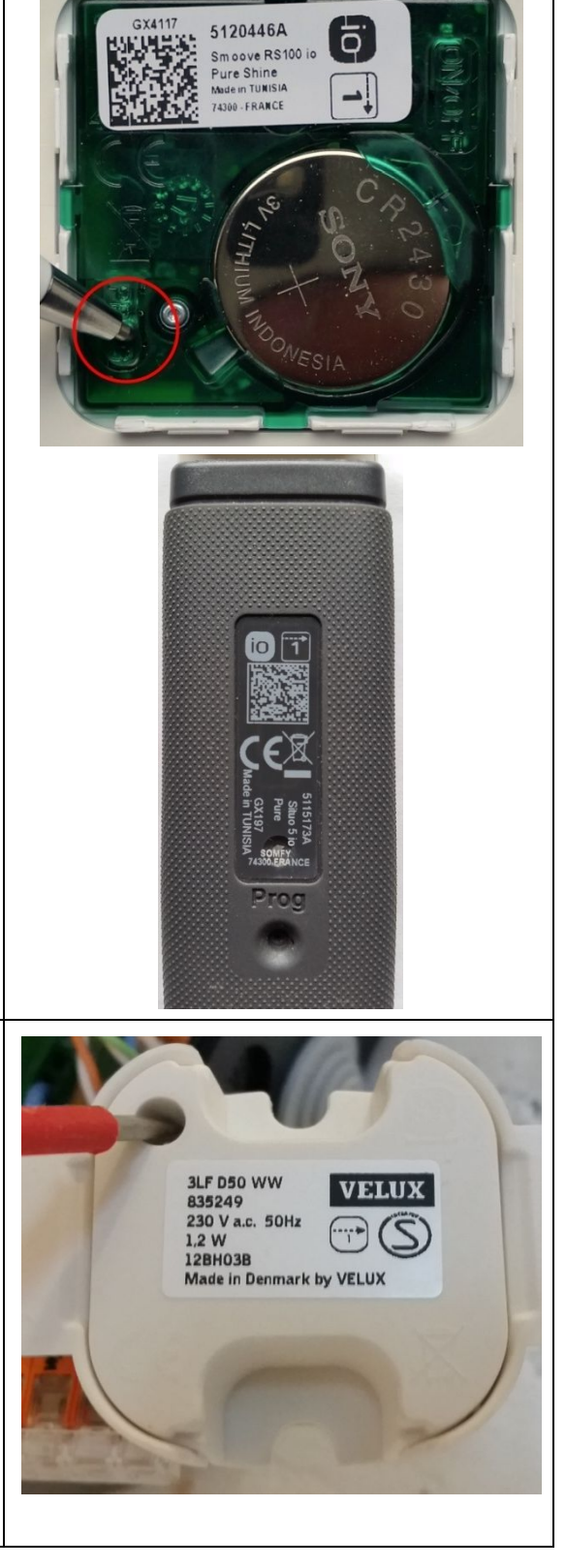

#### 1.4 Programmierung des OUT 1 für Feueralarm "ROLLO HOCH"

Damit die Rollos bei Feueralarm und bei Einbruch den gewünschten Befehl ausführen, programmieren Sie den OUT1 wie beschrieben.

HINWEIS: Nach der Programmierung ist ein anschließender Test durchzuführen.

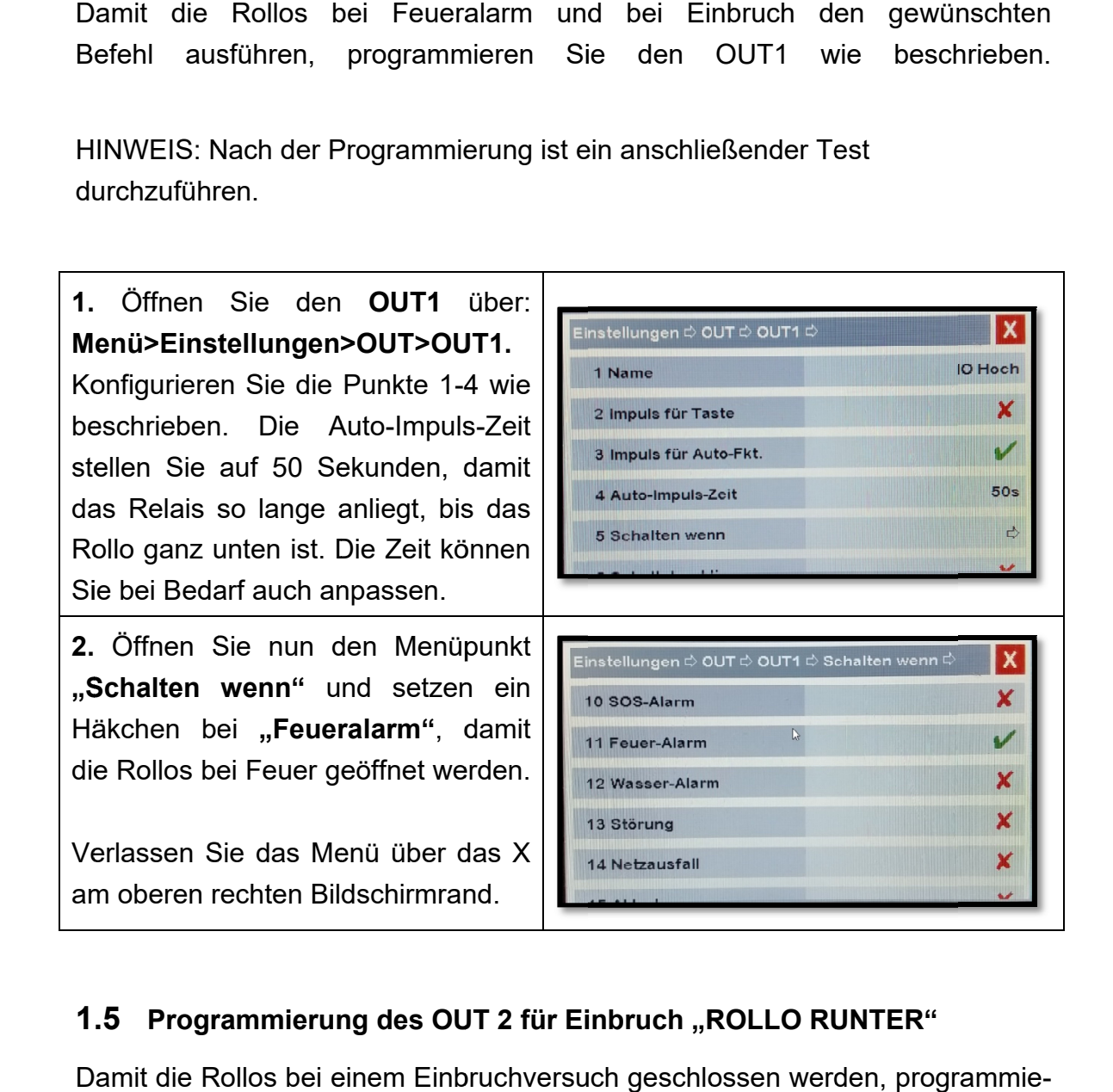

#### **1.5 Programmierung des OUT 2 für Einbruch "ROLLO RUNTER"**

Damit die Rollos bei einem Einbruchversuch geschlossen werden, programmi ren Sie den OUT2 wie beschrieben.

HINWEIS: Nach der Programmierung ist ein anschließender Test durchzuführen.

**1.**  Öffnen Sie den Sie **OUT2 Menü>Einstellungen>OUT>OUT2 Menü>Einstellungen>OUT>OUT2.** Konfigurieren Sie die Punkte 1 1-4 wie beschrieben. Die Auto stellen Sie auf 50 Sekunden, damit das Relais so lange anliegt, bis das Rollo ganz unten ist. Die Zeit können Sie bei Bedarf auch anpassen. figurieren Sie die Punkte 1<br>chrieben. Die Auto-Impu<br>en Sie auf 50 Sekunden,<br>Relais so lange anliegt, b<br>o ganz unten ist. Die Zeit k<br>bei Bedarf auch anpassen. ؛ Punkte 1-4 wie<br>Auto-Impuls-Zeit Sie den **OUT2** über:<br>
Ilungen>OUT>OUT2.<br>
Sie die Punkte 1-4 wie<br>
Die Auto-Impuls-Zeit<br>
of 50 Sekunden, damit<br>
I ange anliegt, bis das<br>
ten ist. Die Zeit können<br>
i auch anpassen.<br>
Punn den Menüpunkt<br>
enn" und setzen ein<br>
ei

**2. .** Öffnen Sie nun den Menüpunkt **"Schalten wenn" wenn"** und setzen ein Häkchen bei **tern)/(intern) tern)/(intern)"**, damit die Rollos bei einem Einbruchversuch geschlossen werden. Den Befehl für SOS-Alarm ist Optional zu aktivieren. **"Einbruch (e Einbruch Einbruch (ex** bei<br>
ossen<br>
Alarm<br>
das X<br>
und.<br>
sen<br>
r das Ton OUT.

Verlassen Sie das Menü über das X am oberen rechten Bildschirmrand.

## **1.6 Schnellstartleiste anpassen**

Um die Rollos auch manuell für das Touch-Display zu fahren benötigen Sie in der Schnellstartleiste die Funktion OUT

**1.**  Öffnen Sie

**Menü>Einstellungen> Menü>Einstellungen>Schnellstart Schnellstart.** Setzen Sie ein Häkchen Häkchen bei OUT und verlassen das Menü über das X am oberen rechten Bildschirmrand.

**2. .** Auf dem Touch Touch-Display sehen Sie nun in der Schnellstartleiste einen neuen Button "OUT". Beim drücken auf OUT öffnet sich ein Fenster mit allen verfügbaren OUTs, um diese zu steuern. Drücken Sie jetzt auf "Hoch" oder Runter", so sollten die Rollos entsprechend fahren. un in der Schnellstartleiste einen<br>euen Button "OUT". Beim drücken<br>uf OUT öffnet sich ein Fenster mit<br>llen verfügbaren OUTs, um diese zu<br>teuern. Drücken Sie jetzt auf "Hoch"<br>der "Runter", so sollten die Rollos Display sehen Sie<br>ellstartleiste einen<br>T". Beim drücken

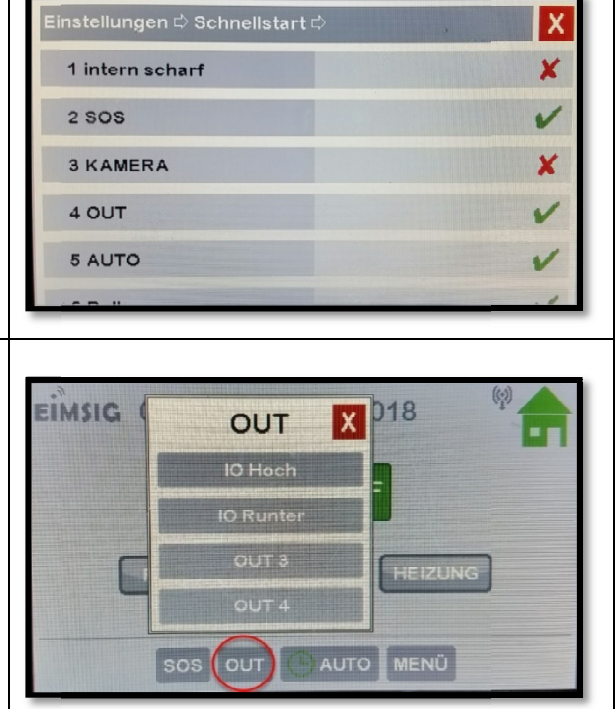

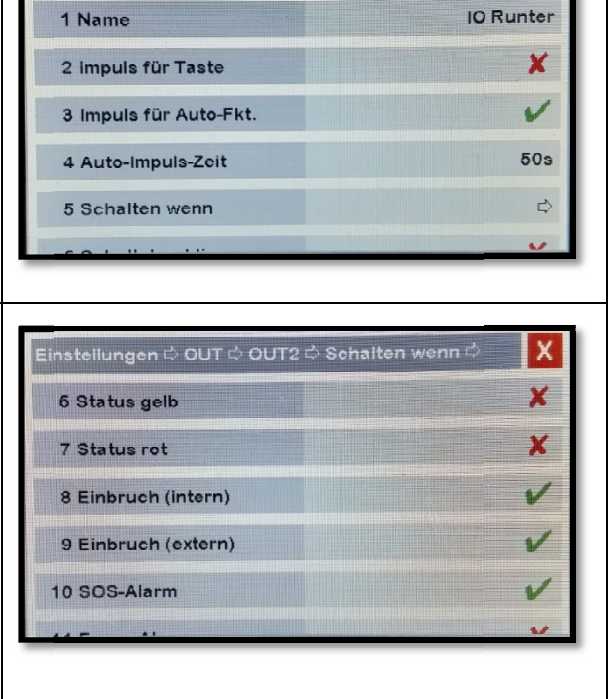

 $\mathsf{x}$ 

## **1.7 Umweltschutz**

In dem Gerät sind keine Materialien enthalten, für die es zum Zeitpunkt der Anleitungserstellung Entsorgungsvorschriften gibt. Das Gerät enthält keine eingebauten Energiequellen. Dennoch sollten Sie Altgeräte bzw. defekte Geräteteile bei einer Sammelstelle fachgerecht entsorgen lassen.

#### **Elektro- bzw. Elektronikartikel gehören nicht in den Hausmüll!**

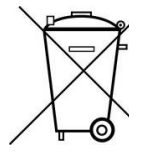

## **1.8 Konformitätserklärung**

EFP Vertriebs- und Servicegesellschaft GmbH erklärt voll verantwortlich, dass das Produkt den Bestimmungen der Direktive 2014/53/EU des Rats der Europäischen Union entspricht. Den vollständigen Text der Konformitätserklärung finden Sie auf der Internetseite www.alarmanlage-eimsig.de*.*